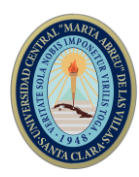

# **XVIII Simposio Internacional de Ingeniería Eléctrica SIE 2019 Automatización, Robótica y Sistemas Computacionales**

# **Automatización de la Planta de Acetileno de Santiago de Cuba**

*Automation of the Acetylene Plant of Santiago de Cuba*

# **Bryan Torres Torres<sup>1</sup> , Alberto Rodríguez Martínez<sup>2</sup> , Yisell Tamayo Gonzales<sup>3</sup>**

1- Msc. Bryan Torres Torres. CEDAI Santiago de Cuba, Cuba. E-mail: [bryan@cedai.com.cu;](mailto:bryan@cedai.com.cu) [bttorres00@gmail.com.](mailto:bttorres00@gmail.com)

2- Msc. Alberto Rodríguez Martínez. CEDAI Santiago de Cuba, Cuba. E-mail: [albert@cedai.com.cu](mailto:albert@cedai.com.cu)

3- Ing. Yisell Tamayo Gonzales. CEDAI Santiago de Cuba, Cuba. E-mail: [yisell@cedai.com.cu](mailto:yisell@cedai.com.cu)

**Resumen:** La Planta de Acetileno de la provincia de Santiago de Cuba después de muchos años de explotación, presenta problemas con el PLC encargado de la supervisión y control del proceso, lo cual impide el funcionamiento en modo automático y la generación de alarmas, de igual manera carece de un SCADA por medio del cual los operadores puedan controlar y verificar el estado de funcionamiento de los equipos. Como objetivo del trabajo se planteó la sustitución del PLC existente por un Modicon M241, la programación del mismo de acuerdo a las características reales de la planta y la creación de un SCADA para observar el funcionamiento de todo el proceso y accionar de manera remota sobre los equipos. Para lograr estos objetivos se hace necesario analizar fuentes documentales que instruyan sobre el funcionamiento del proceso de la obtención del acetileno, hacer uso de los métodos empíricos que permitan revelar las características fundamentales del proceso y hacer un análisis y síntesis para desarrollar una programación del proceso que permita lograr un mejor funcionamiento que el anterior. Como resultado del trabajo se logra crear un sistema de supervisión y control de todo el proceso de acetileno, que revitaliza el correcto funcionamiento de la planta y permite supervisar todo el proceso desde una PC, al mismo tiempo que realiza el accionamiento de los diferentes elementos de la planta desde la computadora. Esta

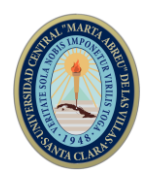

automatización logra humanizar el trabajo de los operadores, optimizar el proceso y permite ganar en eficiencia a la planta.

*Abstract: The Acetylene Plant of the province of Santiago de Cuba after many years of operation, has problems with the PLC in charge of the supervision and control of the process, which prevents the operation in automatic mode and the generation of alarms, likewise it lacks of a SCADA by means of which the operators can control and verify the operating status of the equipment. The objective of the work was to replace the existing PLC with a Modicon M241, programming it according to the real characteristics of the plant and creating a SCADA to observe the operation of the entire process and remotely operate on the teams. To achieve these objectives it is necessary to analyze documentary sources that instruct on the operation of the acetylene obtaining process, make use of empirical methods that reveal the fundamental characteristics of the process and make an analysis and synthesis to develop a programming of the process Allow to achieve a better performance than the previous one. As a result of the work, it is possible to create a system of supervision and control of the entire acetylene process, which revitalizes the correct functioning of the plant and allows to supervise the entire process from a PC, at the same time that performs the actuation of the different elements of the plant from the computer. This automation manages to humanize the work of the operators, optimize the process and allows the plant to gain efficiency.*

**Palabras Clave:** Supervisión; Control; Proceso; Automático; Planta; Accionamiento.

*Keywords: Supervision; Control; Process; Automatic; Plant; Drive.*

## **1. Introducción**

El acetileno se utiliza como fuente de iluminación y de calor. En la vida diaria el acetileno es conocido como gas utilizado en equipos de soldadura debido a las elevadas temperaturas (hasta 3000 °C) que alcanzan las mezclas de acetileno y oxígeno en su combustión [14].

El acetileno es además un producto de partida importante en la industria química. Hasta la segunda guerra mundial una buena parte de los procesos de síntesis se basaron en el

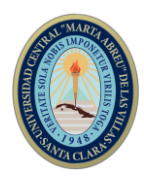

acetileno. Hoy en día pierde cada vez más en importancia debido a los elevados costes energéticos de su generación.

Disolventes como el tricloroetileno, el tetracloroetano, productos de base como viniléteres y algunos carbociclos se obtienen a partir del acetileno. También se utiliza en especial en la fabricación del cloroetileno (cloruro de vinilo) para plásticos, del etanal (acetaldehído) y de los neoprenos del caucho sintético [16].

En Santiago de Cuba se produce el acetileno en la Fábrica de Gases Industriales Gral. Idalberto Lora mostrada en la figura 1, la misma abastece a otras tres provincias orientales: Guantánamo, Granma y Las Tunas. Al ser esta planta la principal de la zona oriental, cuenta con una alta demanda y se requiere que su producción sea continua y estable.

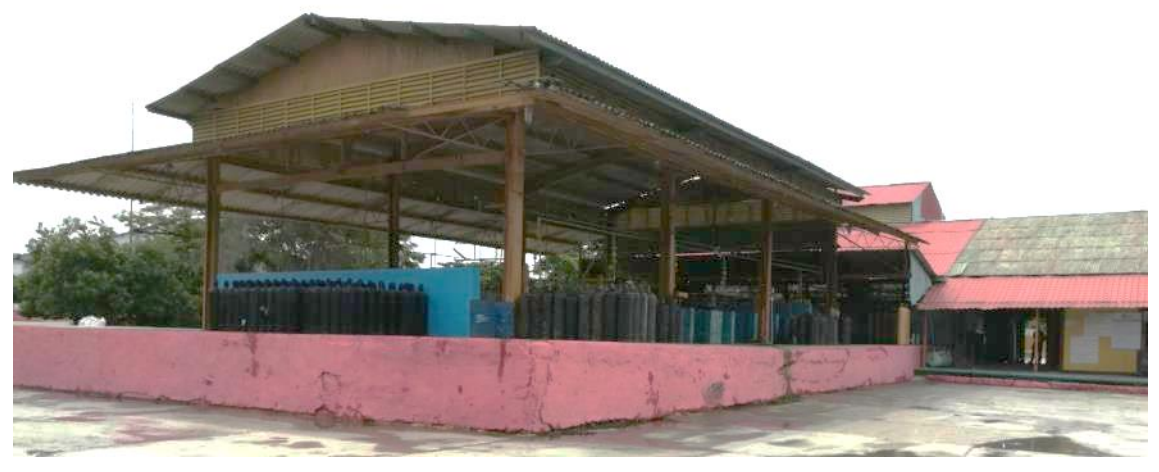

Figura 1. Planta de Acetileno de Santiago de Cuba.

Fuente: Propia

La última modernización que recibió esta instalación fue en los años 2000, hasta la actualidad ha seguido trabajando con la misma tecnología, con detrimento de sus funciones. Con el inicio de este trabajo las principales problemáticas presentes en la producción de acetileno son:

- 1. Funcionamiento incorrecto del modo automático programado en el PLC.
- 2. Ausencia de un sistema supervisorio.
- 3. Indicación errónea o ausencia de alarmas del proceso.
- 4. Pizarra de control con cableado en mal estado.

Estas problemáticas acarrean como consecuencia que el proceso necesariamente fuera trabajado en modo manual, obligando a los operadores a estar alertas todo el tiempo a cualquier cambio en las variables y realizar todas las operaciones de acuerdo al

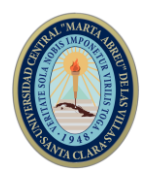

conocimiento práctico, lo que trae aparejado una gran cantidad de arranques y paradas del proceso productivo e interrupciones asociadas a la seguridad de la operación de los equipos.

El objetivo de este trabajo tiene como fin la revitalización del proceso de acetileno, mediante la sustitución del PLC Omron existente por uno Modicon M241, que permita la programación de los modos de trabajo de acuerdo al correcto funcionamiento del proceso y que posibilite la creación de un sistema supervisorio en el cual se pueda visualizar y accionar remotamente los equipos y componentes de la planta. Para hacer esto se hace necesario la reparación eléctrica de la pizarra de control y una comprobación de todas las señales de la instrumentación existente y equipos provenientes del campo.

### **2. Metodología**

Para la realización de este trabajo se realizaron investigaciones que permitieran conocer el modo de funcionamiento apropiado del proceso, estas investigaciones se basaron en la búsqueda de bibliografía relacionada al tema, la experiencia de los operadores y directivos de la planta, así como un proyecto de modernización de la Planta de Acetileno realizado en el año 2003 por la empresa INEL.

Para conocer cómo funcionaba la programación existente en el PLC anterior, fue necesario realizar el proceso de ingeniería inversa de todo el proceso y mediante experimentos simulados se evaluó la posibilidad de realizar modificaciones al control existente.

## **2.1 Descripción del proceso tecnológico**

La obtención del acetileno en la Planta de Gases Industriales de Santiago de Cuba, es representada mediante el diagrama de flujo que se muestra en las figuras 2 y 3, el proceso se inicia cuando se lleva el carburo de calcio hasta una grúa operada de forma manual, que eleva la materia prima hasta una tolva (1), la misma alimenta el generador (2) mediante un tornillo sinfín, cuando las piedras de carburo caen dentro y reaccionan con el agua que contiene el mismo, se produce una reacción exotérmica representada por la fórmula [7],[15]:

$$
CaC_2 + 2H_2O \rightarrow C_2H_2 + Ca(OH)_2
$$

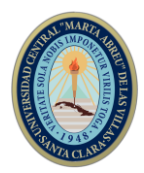

De esta se obtiene el gas acetileno que se conduce por una tubería (3) hasta un filtro (4) y como desecho se genera el hidróxido de calcio que se vierte por una canal (5). El acetileno después de pasar por el filtro es almacenado en un contenedor llamado gasómetro (6).

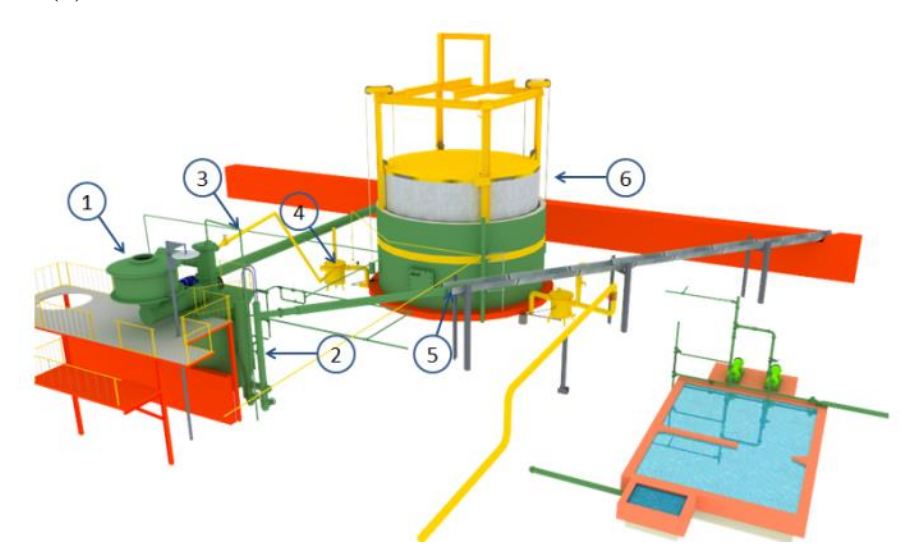

Figura 2. Representación del diagrama de flujo del proceso de la tolva, gasómetro y bombas de agua. Fuente: Propia

El gas contenido en el gasómetro una vez que sale, pasa a través de unos filtros (7) mostrados en la figura 3, que eliminan cualquier resto de humedad que pueda contener y posteriormente se comprime mediante dos compresores (8) que envían el gas hasta la zona donde se llenan los balones y se dejan listos para su uso.

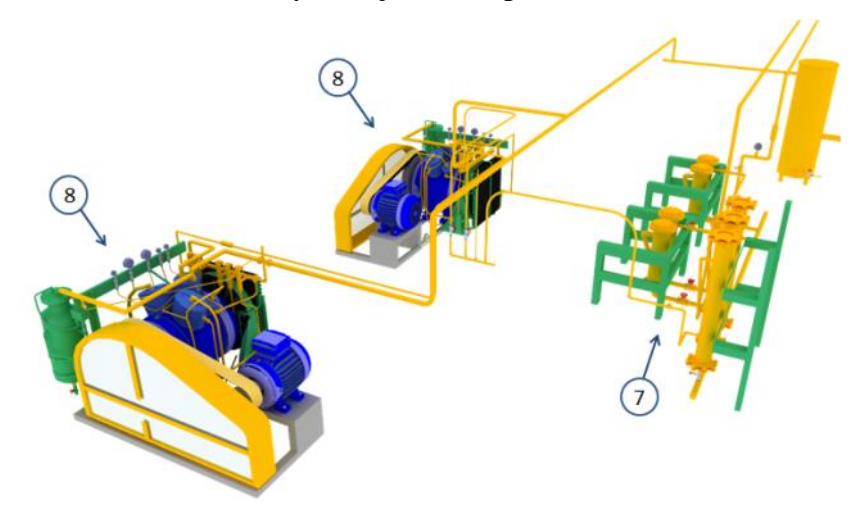

Figura 3. Representación del diagrama de flujo del proceso de los filtros y compresores.

Fuente: Propia

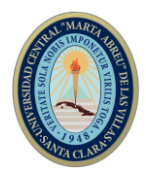

## **2.2 Descripción del sistema de control existente**

Todo el proceso estaba regido por un PLC Omron CQM1H-CPU51 mostrado en la figura 4. El mismo inicialmente contaba con dos modos de funcionamiento Trabajo (Automático) y Mantenimiento (Manual), el modo automático dejó de ser utilizado por mal funcionamiento del mismo a causa de problemas en los módulos de entrada y salida digitales, según plantean los operadores de la planta. A partir de ese momento todo el funcionamiento de los equipos pasó a ser controlado desde la botonera de la pizarra de control.

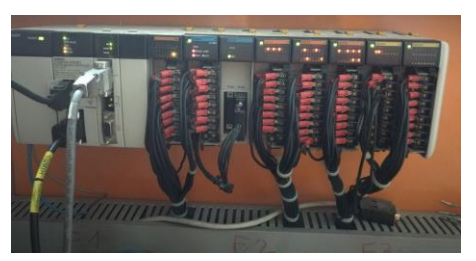

Figura 4. PLC Omron CQM1H-CPU51 Fuente: Propia

En el proceso se tiene presente la medición de 3 variables analógicas que representan la temperatura del agua en el generador, la temperatura de succión y la de descarga en los compresores 1 y 2. Como variables digitales de salida están los mandos de acción para el arranque y parada de bombas, motores y compresores, así como la apertura o cierre de válvulas solenoides, como variables digitales de entrada se encuentran los estados de funcionamiento de bombas, motores y compresores, también se incluyen señales de alarmas generadas por presostatos para indicar límites de presiones en el sistema. La mayoría de estas variables a pesar de la ausencia de un SCADA, se notificaban mediante un Panel de Operador (OP) ubicado en la pizarra de control.

## **3. Resultados y discusión**

Para dar solución a las problemáticas existentes en la Planta de Acetileno, se procedió a la revisión exhaustiva de toda la documentación existente y otras que fueron necesarias para conformar la solución más viable en torno a la realidad existente en la fábrica. Posteriormente se procedió a la selección de la tecnología a utilizar, quedando como opción final Schneider Electric con su PLC M241 [12] y el OP HMISTO531/532

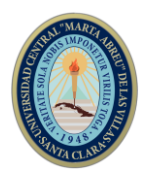

mostrado en la figura 5, el software elegido para crear el SCADA fue el EROS de fabricación nacional en su versión 5.11.

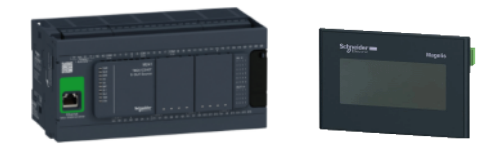

Figura 5. PLC M241 y OP HMISTO531/532 Fuente: Manual de Usuario Modicon M241. Manual de Usuario HMISTO531/532.

## **3.1 Modos Operación de la Planta.**

Los modos de operación del sistema Manual (Mantenimiento) y Automático (Trabajo) los selecciona el operador con la llave Selección de Régimen de Operación en el Armario de Control.

### **Régimen Manual**

Es seleccionado cuando se desea arrancar un equipo de la planta sin que el sistema chequee si se cumplen las condiciones de arranque. Este régimen se debe utilizar en operaciones de reparación y mantenimiento de los equipos de la planta.

## **Régimen Automático**

Es seleccionado para la operación normal de la planta, en el mismo el sistema chequea si se cumplen las condiciones de arranque y funcionamiento cada equipo de la planta. Es el régimen de funcionamiento seleccionado por defecto.

## **Parada por Emergencia**

La Parada de Emergencia, el operador la puede realizar desde el Botón Parada Emergencia que se encuentra en el Armario de Control o desde el SCADA, en cada pantalla se encuentra el botón que simboliza la parada de emergencia de la planta. Con el mismo se lleva a cabo la parada de los equipos: (generadores y compresores).

Las bombas continúan en operación y se activan las válvulas solenoides de nitrógeno y el ventilador extractor. También existe la posibilidad de seguir inyectando nitrógeno después de realizada la parada por emergencia.

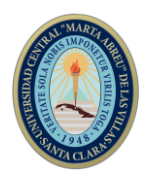

## **3.1.1 Programación del Régimen Automático**

Para el funcionamiento de la planta se tuvieron en cuenta las siguientes funciones:

Puesta en marcha del Ventilador de Presurización, como el elemento fundamental del sistema, para garantizar la seguridad se bloquea el arranque de la planta, es decir se condicionó el arranque de los compresores y generadores, a la marcha del Ventilador de Presurización, el funcionamiento de las bombas no se condiciona al ventilador de presurización. En el caso de un disparo del motor del Ventilador de Presurización o parada intencional de este, una vez en funcionamiento la planta, se activa la alarma sonora y lumínica y después de reconocida la misma, permanece la señalización hasta que se ponga en marcha nuevamente el motor del ventilador de presurización [6].

De igual modo se condicionó el funcionamiento de la Planta con la puesta en marcha de al menos una de las Bombas de Agua, para garantizar el suministro de agua a los equipos tecnológicos y al sistema de enfriamiento de los cilindros en la Sección de Llenado. El arranque de las bombas se ejecuta si existe un nivel mínimo permisible en la cisterna, si el nivel cae por debajo del mínimo permisible durante 30 segundos una vez arrancada la misma, se desconecta la bomba y se genera la alarma Nivel Bajo Cisterna. Si el nivel de la cisterna sube por encima del máximo permisible se genera la alarma Nivel Alto Cisterna. En caso de ocurrir un disparo por protección térmica de la bomba en funcionamiento, automáticamente el sistema conmuta de bomba (siempre y cuando estén instaladas las válvulas de no retorno) y se genera la alarma Protección Térmica Activada de la bomba correspondiente.

Si pasado 4 segundos no hay ninguna bomba en funcionamiento se detienen todos los procesos. Para impedir el arranque intempestivo de todos los equipos tecnológicos, la programación de PLC espera 3 segundos para efectuar el envío de la señal al equipo. Para el arranque de un generador deben de cumplirse las siguientes condiciones de arranque:

- Tapa de la tolva cerrada.
- Presión nominal en el generador.
- Al menos una de las dos bombas arrancadas.
- Presión nominal de agua en el colector de suministro de agua a los generadores hasta el nivel alto en el gasómetro.
- Temperatura nominal en el generador.

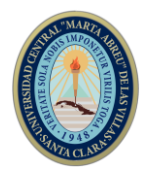

La programación del modo automático es mostrada en el diagrama de bloques de la figura 6.

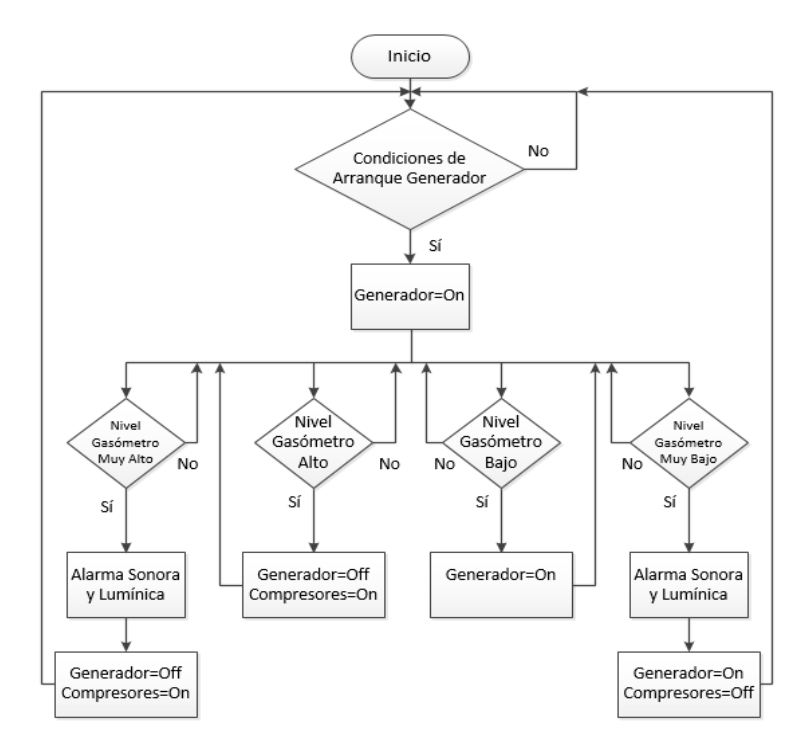

Figura 6. Diagrama de bloques del funcionamiento en modo automático. Fuente: Propia

Los valores de mínimo y máximo de las cuatro temperaturas medidas en el proceso pueden ser modificados por el operador desde la OP, el rango de funcionamiento nominal de dichas temperaturas están especificados según orientaciones del cliente entre los 25 °C y 65 °C.

## **3.2 Sistema de Supervisión y Control (SCADA)**

Se le da el nombre de SCADA (Supervisory Control And Data Acquisition o Control con Supervisión y Adquisición de Datos) a cualquier software que permita el acceso a datos remotos de un proceso y permita, utilizando las herramientas de comunicación necesarias en cada caso, el control del mismo [11].

Se puede definir la palabra supervisar como ejercer la inspección superior en determinados casos, ver con atención o cuidado y someter una cosa a un nuevo examen para corregirla o repararla permitiendo una acción sobre la cosa supervisada. La labor del supervisor representa una tarea delicada y esencial desde el punto de vista normativo y operativo. De esta acción depende en gran medida el poder garantizar la calidad y

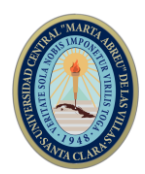

eficiencia del proceso que se desarrolla. En el supervisor descansa la responsabilidad de orientar o corregir las acciones que se desarrollan. Por lo tanto, la toma de decisiones sobre las acciones de control está en manos del supervivor, que en el caso de SCADA es el operario [10].

El sistema de supervisión y control instalado en la computadora permite a los operadores visualizar todo el proceso de la fabricación del acetileno y realizar el arranque y parada de las bombas de agua, compresores, generador, extractor de polvo y ventilador presurizador, de forma análoga a como está distribuido en el panel de control. Para acceder al mismo y realizar operaciones de encendido y apagado de equipos, es necesario introducir el usuario y la contraseña que posee cada operador, una vez realizada esta acción aparece registrado el nombre del usuario en la parte inferior de la pantalla. Todas las contraseñas tienen un período de activación de 8 horas a partir de su introducción, una vez que haya transcurrido este tiempo el sistema pasa al usuario Invitado y es necesario introducir nuevamente la contraseña del operador.

Cada vez que se realice un cambio de turno cada operador deberá introducir su nombre de usuario y contraseña, de manera tal que quede registrado quien estaba operando la planta en ese turno.

Aparte de las funcionalidades de operación de la planta, han sido implementadas otras características que permiten registrar cambios ocurridos en las variables del proceso. Está creado un gráfico de tendencias de las 4 temperaturas del proceso, que muestra en la pantalla las últimas 12 horas de trabajo y permite revisar los valores de estas variables en días anteriores. Se configuró una pantalla para llevar todos los tiempos de trabajo de los compresores, mostrando por minutos y horas el trabajo en el día en curso, así como las horas del día anterior, horas del mes, horas del mes anterior, horas del año y horas de trabajo del año anterior. Para llevar un registro de estas y otras variables ha sido instalado un sistema de reportes que genera a diario documentos en formato .xls, .pdf y web, con la información de lo que ocurre con las temperaturas, arranque y parada de los compresores y generador, así como los tiempos de trabajo de los compresores. Todas estas facilidades se ejecutan siempre y cuando se encuentre encendida la computadora del sistema.

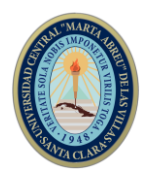

## **3.2.1 Pantallas del SCADA de la Planta de Acetileno**

Las pantallas creadas para el SCADA fueron diseñadas mediante el software de modelación en 3D SketchUp 2016 [8], de manera tal que la visualización para los operadores quedara fácil e intuitiva de utilizar.

Cada pantalla cuenta en la parte superior izquierda con un indicador de la fecha y la hora, que se actualiza con la del sistema operativo de la computadora. Además se incluyen los botones de enlaces para navegar entre pantallas. Debido a la importancia de la ocurrencia de una emergencia que requiera la parada automática de la planta, en todas las pantallas se representa un botón de parada de emergencia.

### *Pantalla Principal*

Esta pantalla representada en la figura 7, es mostrada cada vez que se inicia el SCADA, la misma tiene una representación gráfica de la planta completa. Mediante diferentes botones se permite la navegación entre las diferentes pantallas del sistema y muestra todas las posibles alarmas que se puedan generar.

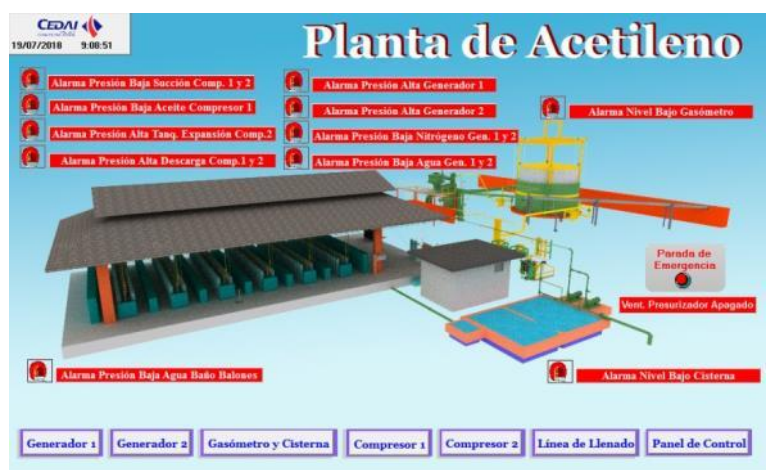

Figura 7. Pantalla principal mostrada al iniciar el SCADA.

Fuente: Propia

### *Pantalla Generador*

En esta pantalla representada en la figura 8, se muestran las condiciones necesarias de arranque del generador de color verde, en caso de no cumplirse una de ella se representa de color rojo. Se representan los estados de funcionamiento del motor extractor y tornillo sinfín, así como el estado de apertura de las válvulas solenoides de agua y nitrógeno. El operador puede arrancar y detener los motores desde esta pantalla.

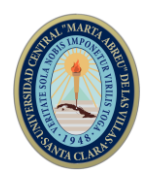

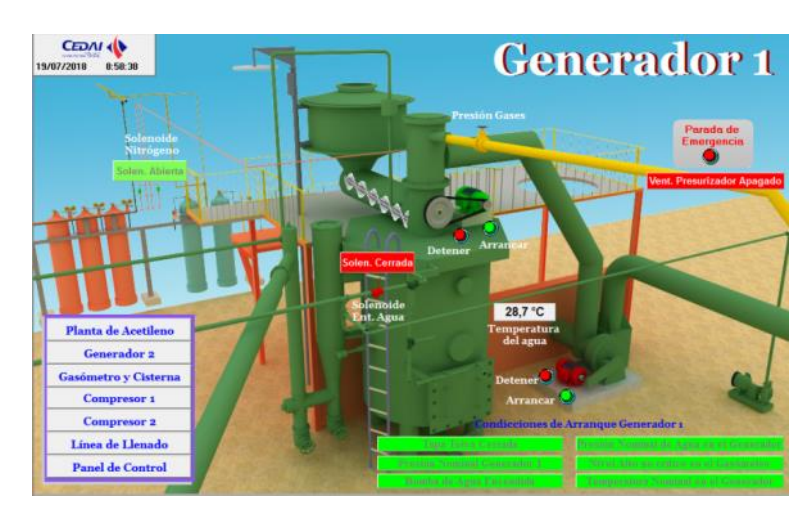

Figura 8. Pantalla que representa el generador y sus componentes. Fuente: Propia

## *Pantalla de control*

Esta pantalla representada en la figura 9, muestra una réplica del panel de control real existente en la planta, donde se visualizan todos los estados de trabajo de los equipos del proceso y permite accionar sobre los mismos.

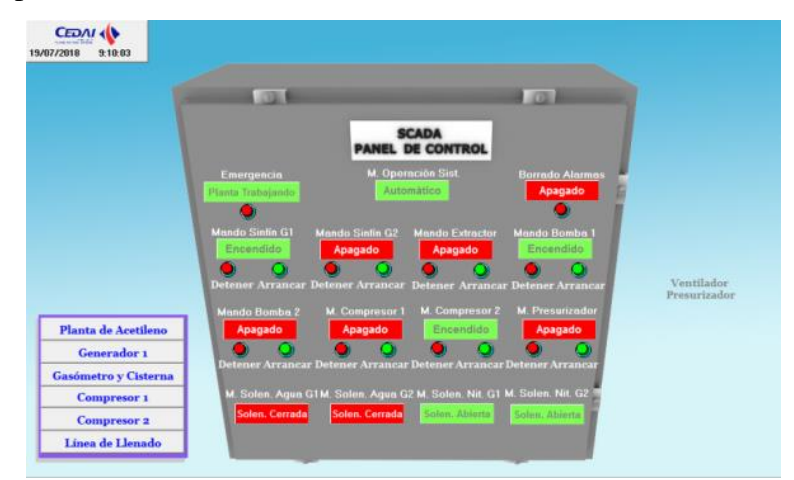

Figura 9. Pantalla que representa panel de control real existente en la planta.

### Fuente: Propia

A parte de estas pantallas descritas, el SCADA cuenta con otras 6 pantallas de las diferentes áreas de la planta.

*Gasómetro:* Se representan los niveles del gasómetro, estado de funcionamiento de las bombas, alarmas relacionadas a los niveles y permite accionar sobre las bombas.

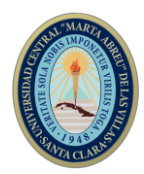

*Compresor 1:* Muestra el estado de trabajo del compresor 1, las condiciones necesarias para el arranque en modo automático, la temperatura existente en la succión y las alarmas relacionadas al mismo compresor. Además permite accionar para encender o apagar el compresor.

*Compresor 2:* Muestra el estado de trabajo del compresor 2, las condiciones necesarias para el arranque en modo automático, la temperatura existente en la succión y las alarmas relacionadas al mismo al compresor. Además permite accionar para encender o apagar el compresor.

*Tiempo de trabajo de compresores:* Se muestran mediante una tabla todos los tiempos de trabajos de los compresores, los mismos son especificados por tiempo de trabajo en la hora actual, en el día actual, día anterior, en el mes, mes anterior, en el año y en el año anterior.

*Línea de llenado:* Este pantalla muestra la línea de llenado de balones, donde se representa si está trabajando el rociado de agua a los mismos y las alarmas presentes en esta parte del proceso.

*Gráfico de tendencias:* El gráfico de tendencias realizado contempla la medición de las 3 temperaturas existentes en el proceso y muestra en una sola pantalla las últimas 8 horas trabajadas, además de guardar los datos de días anteriores.

Todas estas pantallas restantes son representadas en la figura 10 mostrada a continuación:

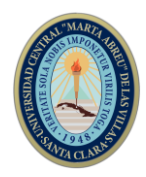

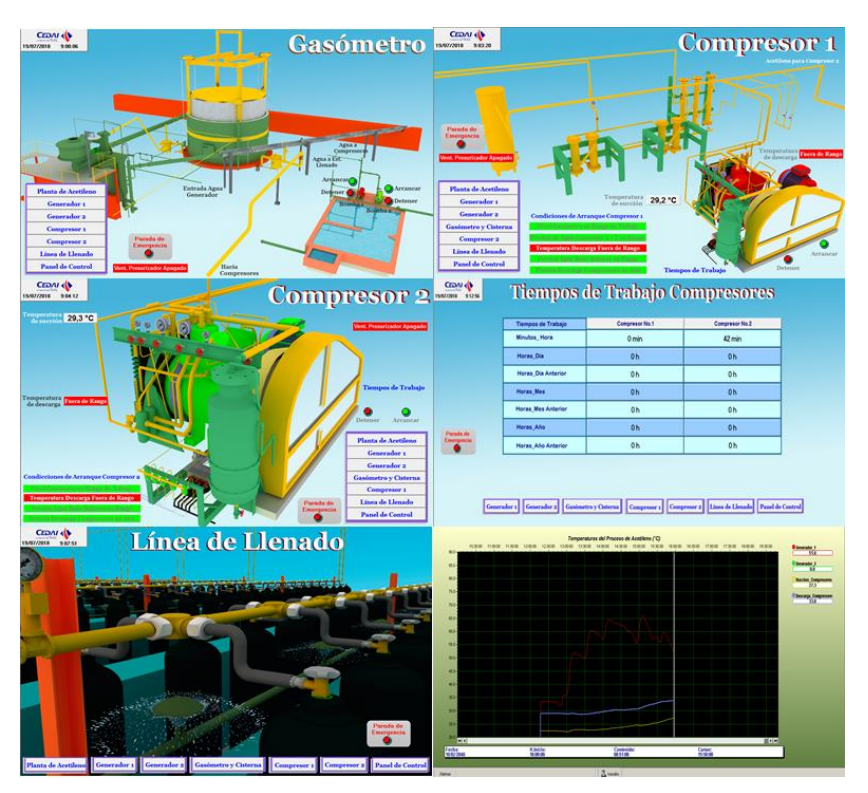

Figura 10. Otras pantallas que conforman el SCADA. Fuente: Propia

## **4. Conclusiones**

Con la implementación del sistema de supervisión y control de todo el proceso de acetileno, se revitalizó el correcto funcionamiento de la planta, que venía presentando dificultades y trabajando de forma manual desde hace mucho tiempo. Al instalar y programar un nuevo PLC, se pudieron corregir errores cometidos en el pasado y adecuar el programa a la realidad existente en la planta. Se resolvió la problemática de la ausencia de un sistema supervisorio, creando mediante un software cubano un sistema que brinda a los operadores la posibilidad de supervisar todo el proceso desde una PC y accionar los diferentes elementos del proceso desde la misma. Este sistema de supervisión y control muestra todas las alarmas que ocurren en la planta en tiempo real y avisa mediante una alarma lumínica y sonora de que ha ocurrido algún fallo en la planta, el SCADA está dotado con un sistema de reporte y gráficos de tendencia que dan la posibilidad de conocer el funcionamiento en horas, días y meses anteriores de las principales variables de interés del proceso. Esta automatización ha humanizado el trabajo de los operadores de la planta y optimizado el proceso, que al realizarse de forma manual tenía que ser supervisado ininterrumpidamente y presentaba atrasos en la producción al detenerse continuamente por la ausencia de un control automático.

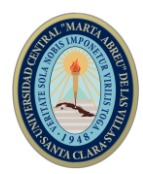

## **5. Bibliografía**

- 1. Bustillos ponte, Omar. Instrumentación industrial. Postgrado en ingeniería eléctrica. Puerto la Cruz, noviembre del 2001.
- 2. Candelas Herías, Francisco Andrés. Practica 3. Comunicación con RS 485 y MODBUS. Automatización Avanzada. 2011. GITE – IEA.
- 3. Chacón, R. Simulación SCADA (Control, supervisión y adquisición de datos) de una planta generadora de energía eléctrica a base de energía geotérmica. Tesis para optar por el título de Ingeniero Electricista. Universidad de El Salvador. 2012.
- 4. Corrales, Luis. Interfaces de Comunicación Industrial. Universidad De San Carlos De Guatemala. 2007.
- 5. Cruz, Antonio. Instrumentación Industrial. 8 edición.
- 6. INEL. Manual de explotación. Sistema De Control Y Supervisión Planta De Acetileno. 2003.
- 7. López Lasso, Stephanie. OBTENCION Y PROPIEDADEZ DEL ACETILENO. Universidad Santiago de Cali, Facultad de Ciencias Básicas. Septiembre 2018.
- 8. Manual de ayuda. Sketchup 2016.
- 9. Metrawatt, Gossen. Instrumentación Industrial. Catalogo Principal. 2018
- 10. Pérez L, Esteban. Los sistemas SCADA en la automatización industrial. Tecnología en Marcha, Vol. 28, N.° 4, Octubre-Diciembre 2015.
- 11. Rodríguez, Aquilino. Sistemas SCADA. Tercera Edición Alfaomega Grupo Editor, S.A. de C.V., México. 2013.
- 12. Schneider Electric. Compact CANopen Logic Controller M241 System User Guide. 2014.
- 13. Stuart G. McCrady Designing SCADA Application Soft. Elsevier. USA. 2013.

## *Páginas Web*

- 14. [https://sites.google.com/site/qoi2015iihernandeztadeocinthia/unidad-iv](https://sites.google.com/site/qoi2015iihernandeztadeocinthia/unidad-iv-hidrocarburos-insaturados/4-11-obtencion-industrial-de-acetileno-y-su-impacto-ambiental)[hidrocarburos-insaturados/4-11-obtencion-industrial-de-acetileno-y-su-impacto](https://sites.google.com/site/qoi2015iihernandeztadeocinthia/unidad-iv-hidrocarburos-insaturados/4-11-obtencion-industrial-de-acetileno-y-su-impacto-ambiental)[ambiental](https://sites.google.com/site/qoi2015iihernandeztadeocinthia/unidad-iv-hidrocarburos-insaturados/4-11-obtencion-industrial-de-acetileno-y-su-impacto-ambiental) Consultado: Julio 2018
- 15. <https://es.chemiday.com/reactions/3-1-0-454> Consultado: Julio 2018
- 16. <http://quimicatercerotomasoleasab.blogspot.com/2018/04/el-etino.html>

Consultado: Julio 2018